## Практическая работа

## Установка, настройка и тестирование антивируса

1) Установка антивируса Kaspersky Internet Security 2021

Установку антивируса производим на виртуальной машине (перед установкой необходимо перекинуть установочный файл на виртуальную ОС). Для установки запускаем установочный файл, убираем установку дополнительных программ (если присутствует). Все рекомендуемые настройки оставляем включенными.

- 2) Настройка антивируса
	- ➢ После установки антивируса активируйте пробную лицензию на 30 дней. По возможности обновите антивирусные базы (если позволит скорость интернета).
	- ➢ Зайдите в центр уведомлений и поработайте с рекомендациями. Игнорируйте установку дополнительных приложений от Касперского (KPM и Safe Kids).
	- ➢ Зайдите в настройки, ознакомитесь со всеми модулями защиты, включите их и поставьте высокий уровень безопасности.
	- ➢ Ознакомьтесь с другими пунктами окна «Настройка».
	- ➢ Ознакомьтесь с модулями программы «Безопасные платежи» и «Защита приватности»

2

 $\times$ 

Kaspersky Internet Security

## $\leftarrow$ **Настройка**

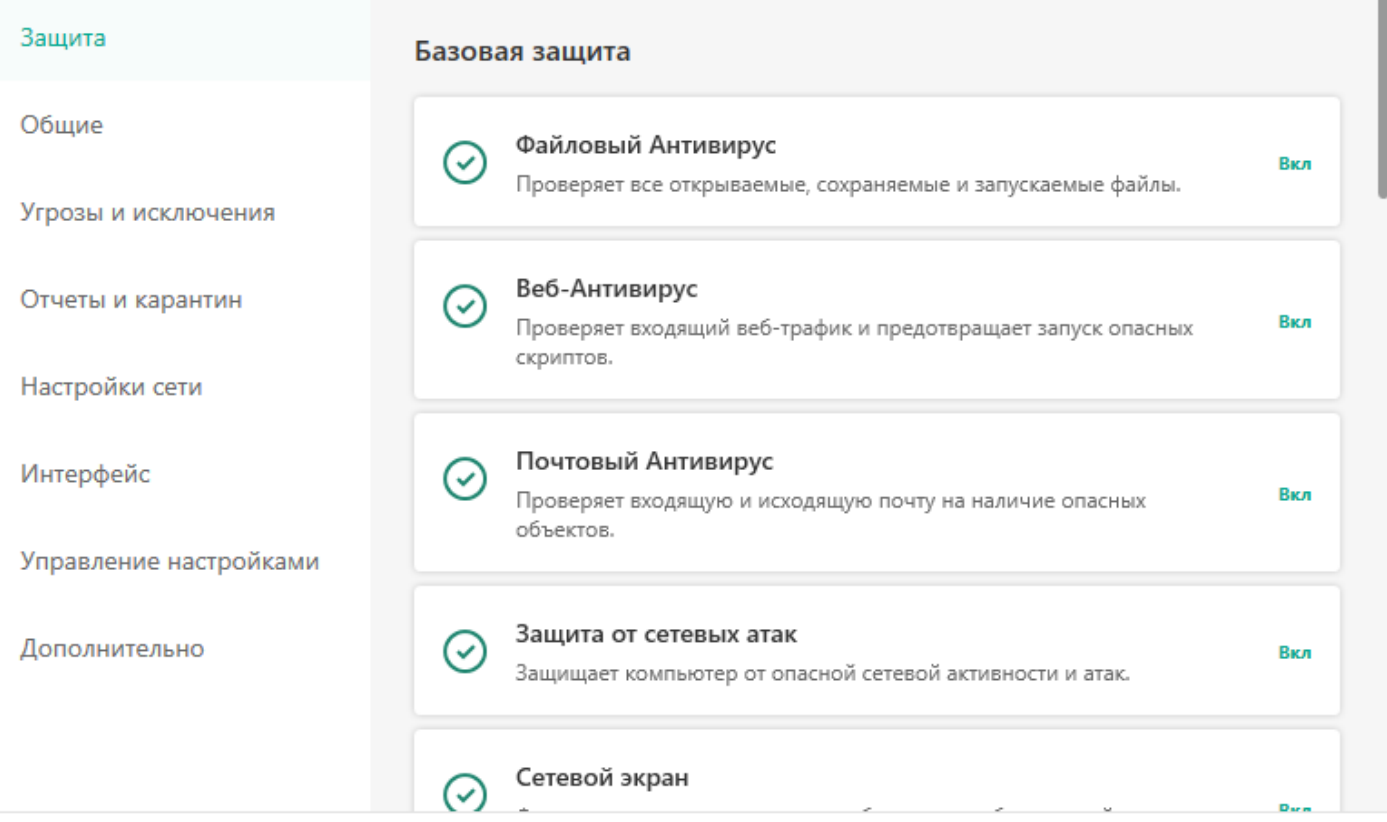

- 3) Проверка компьютера с помощью антивируса.
	- ➢ Ознакомьтесь с окном программы «Проверка». Запустите быструю проверку, прокомментируйте результат.
	- ➢ Проверка архива с вирусами. Извлеките архив с вирусами в папку (пароль от архива в названии). Запустите сканирование папки через контекстное меню (правая кнопка мыши).
	- ➢ Посмотрите результат сканирования, напишите вывод по данному результату.
- 4) Работа с отчётами
	- ➢ Откройте окно «Отчёты», ознакомьтесь со структурой отчётов.
	- ➢ Создайте отчёт по файловому антивирусу, в котором буду отражены событий самой высокой (опасной) важности за последнюю неделю. Сохраните отчёт в формате csv.
	- ➢ Составьте отчёт по любому другому компоненту Базовой защиты, в котором есть события. Сохраните отчёт в формате txt.
- 5) Дополнительное задание (выполнять после ответа на контрольные вопросы). Ознакомьтесь с другими антивирусными программами (в интернете или из личного опыта). Выберите антивирус, которой вам понравился и сравните его с KIS-2021.

## Контрольные вопросы

- 1) Чем платный антивирус отличается от бесплатного?
- 2) Какой функционал есть у комплексного антивируса помимо антивирусного сканера (какие ещё имеются механизмы защиты)?
- 3) Чем необходимо руководствоваться при выборе антивируса?
- 4) Какой антивирус для работы в «опасной среде» вы бы посоветовали использовать? Выбор объясните.
- 5) Для чего в антивирусе отчёты?
- 6) Из всех инструментов KIS2021 укажите самые важные (своё мнение).
- 7) Как антивирус может обнаружить вредоносное ПО, которого нет в антивирусных базах?